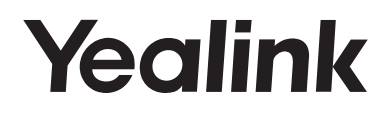

# IP DECT Phone W52P & W52H

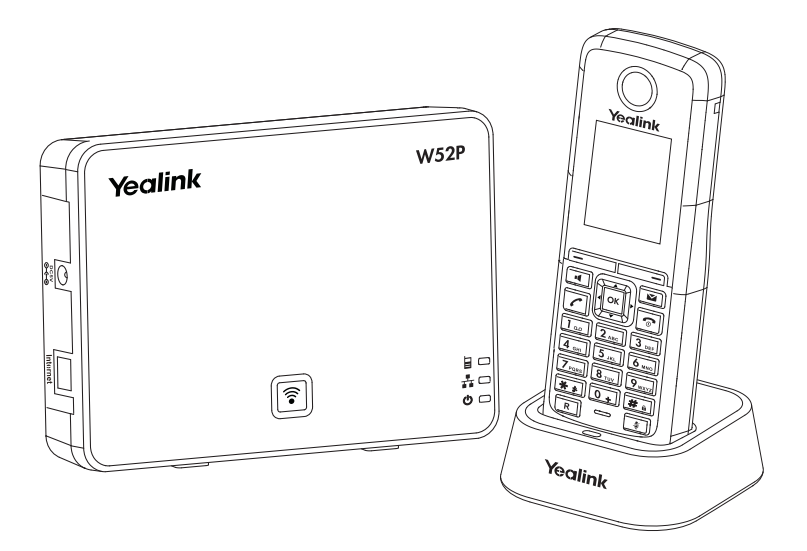

# Quick Start Guide(V73.11)

www.yealink.com Applies to firmware version 25.73.0.11 or later.

# Packaging Contents Packaging Contents

The following items are included in your W52P package:

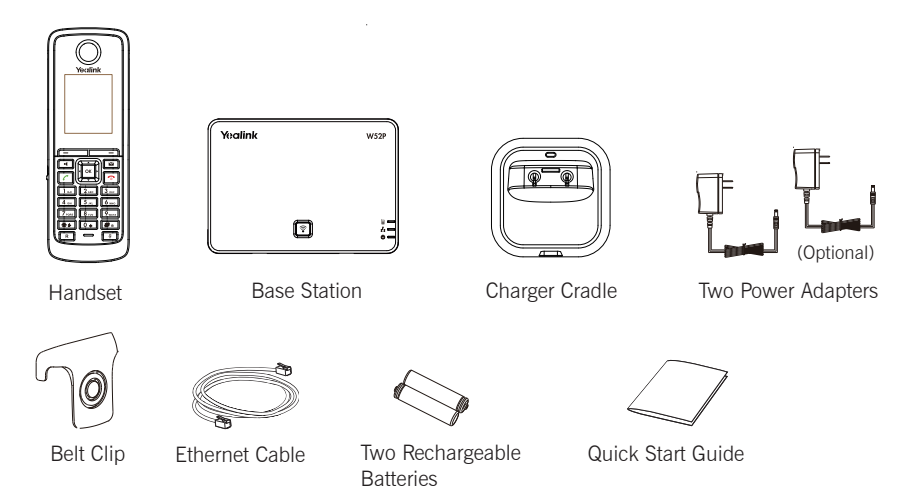

The following items are included in your W52H package:

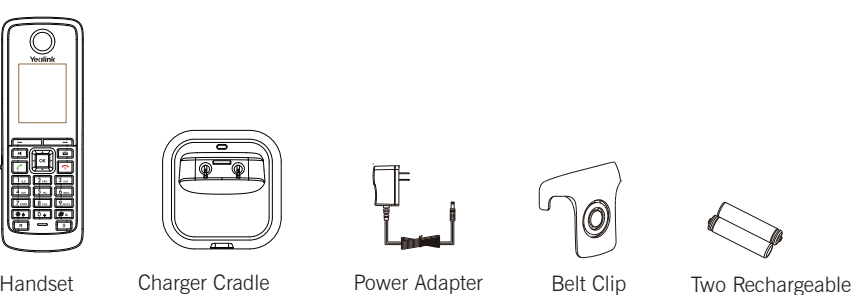

Handset

Belt Clip

**Batteries** 

# **Assembling the Phone** Assembling the Phone

- 1. Connect the network and power for the base station in one of the following ways, as shown below:
	- a. AC Power Option

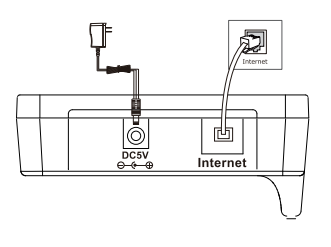

b. PoE (Power over Ethernet) Option

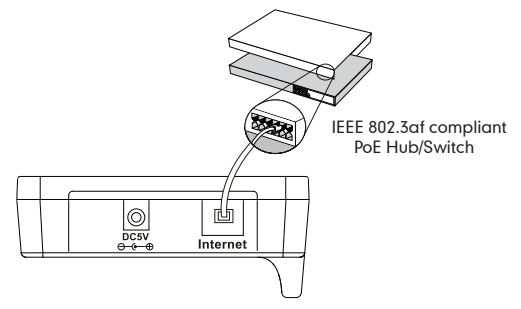

2. Connect the charger cradle, as shown below:

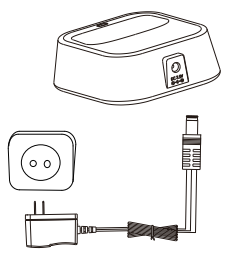

3. Insert the batteries into the handset, as shown below:

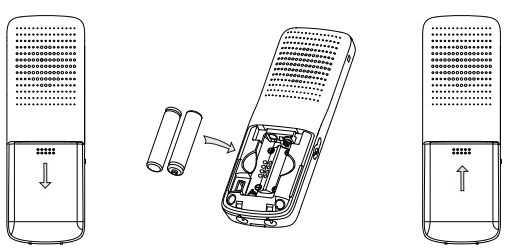

4. Charge the handset, as shown below:

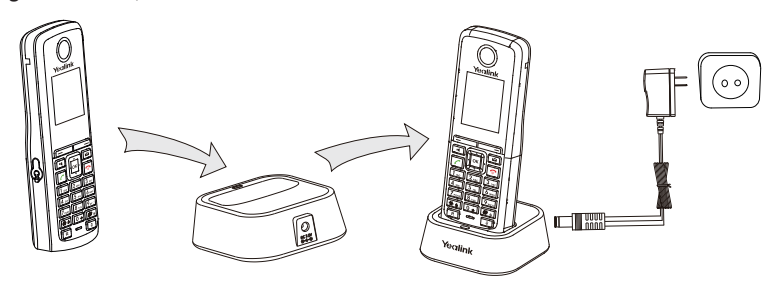

 Note: The IP DECT phone should be used with Yealink original power adapter (5V/600mA) only. The charging status of the handset is indicated on the top right-hand corner of the LCD screen.

#### Network Settings

You can configure the base station to obtain network settings in one of the following ways:

- DHCP**:** By default, the base station attempts to contact a DHCP server in your network to obtain the valid network settings, e.g., IP address, subnet mask, gateway addres and DNS address.
- Static**:** If the base station cannot contact a DHCP server for any reason, you need to configure the IP address, subnet mask, gateway address, primary DNS address and secondary DNS address for the base station manually.
- PPPoE: If you are using an xDSL modem, you can connect your phone to the Internet via PPPoE mode. Contact the ITSP for the account and password.

#### To configure the network parameters for the base station manually:

- 1. Press the OK key to enter the main menu, and then select Settings->System Settings -> Network.
- 2. Enter the system PIN (default: 0000), and then press the Done soft key.
- 3. Select desired type from the IP Address Type field.
- 4. Make the desired changes.
- 5. Press the Save soft key to accept the change.

Note: The wrong network settings may result in inaccessibility of your phone and may have an impact on the network Performance. For more information on these parameters, contact your systme administrator.

#### Handset Registration

The handset in the W52P package is pre-registered to the base station. Internal handset number and name display on the idle screen after turning the handset on. If your handset is not pre-registered to the base station, do one of the followings to register it manually:

- If the handset LCD screen prompts "Searching for Base", long press  $\lceil \widehat{\mathcal{F}} \rceil$  on the base station till the registration LED flashes. Then press the OK key to enter the main menu, and then select Settings-> Registration->Register Handset to register the handset.
- If the handset LCD screen prompts "Press base page 2s then press OK", long press  $\sqrt{\hat{S}}$  on the base station till the registration LED flashes. Then press the OK soft key on the handset.

#### **Shortcuts**

This helps you get quick access to features by pressing the shortcut keys directly without having to scroll through the menu.You can press the following predefined shortcuts to access some frequently used features of your handset when the handset is idle:

- Press  $\boxed{\phantom{0}^-}$  to access the call history.
- Press  $\boxed{\phantom{1}}$  to check the line status.
- Press  $\left( \bullet \right)$  to place an internal call.
- Press  $\bullet$  to access the directory.
- Press  $\left| \cdot \right|$  to decrease the ringer volume.
- Press  $\blacktriangleright$  to increase the ringer volume.

# **Basic Operations** Basic Operations

#### Turning Handset On/Off

#### To turn the handset on, do one of the following:

- Long press  $\boxed{\circ}$  until the LCD screen lights up.
- Place the handset in the charger cradle. The handset will be turned on automatically.

#### To turn the handset off:

Long press **a** again to turn the handset off.

#### Locking/Unlocking Keypad

- Long press  $\boxed{\#_n}$  when the phone is idle to lock the keypad.
- Long press  $\boxed{\text{# }$  again when the phone is idle to unlock the keypad.

#### Switching Silent Mode On/Off

- Press  $\left[\frac{**}{*}\right]$  to switch the silent mode on.
- Press  $[\cdot \cdot \cdot]$  again to switch the silent mode off.

## **Handset Settings** Handset Settings

#### Handset Name

#### To rename the handset:

- 1. Press the OK key to enter the main menu, and then select Settings->Handset Name.
- 2. Edit the value in the Rename field.
- 3. Press the Save soft key to accept the change.

#### Volume Adjustment

- Press  $\vert \cdot \vert$  or  $\vert \cdot \vert$  during a call to adjust the volume of the currently used audio device.
- Press  $\left| \cdot \right|$  or  $\left| \cdot \right|$  when the handset is idle to adjust the ringer volume.

#### Ring Tones

- 1. Press the OK key to enter the main menu, and then select Settings->Audio->Ring Tones ->Melodies.
- 2. Press  $\Box$  or  $\Box$  to highlight the **Intercom Call** option or the desired line.
- 3. Press  $\vert \cdot \vert$  or  $\vert \cdot \vert$  to select the desired ring tone.
- 4. Press the Save soft key to accept the change.

#### Local Directory

#### To add a contact:

- 1. Press the OK key to enter the main menu, and then select Directory.
- 2. Press the Options soft key, and then select New Contact.
- 3. Enter the desired values in the Name, Number and Mobile fields.
- 4. Press the Save soft key to accept the change.

#### To edit a contact:

- 1. Press the OK key to enter the main menu, and then select Directory.
- 2. Press  $\Box$  or  $\Box$  to highlight the desired entry.
- 3. Press the Options soft key, and then select Edit.
- 4. Edit the values in the Name, Number and Mobile fields.
- 5. Press the Save soft key to accept the change.

#### To delete a contact:

- 1. Press the OK key to enter the main menu, and then select Directory.
- 2. Press  $\left( \right)$  or  $\left( \right)$  to highlight the desired entry.
- 3. Press the Options soft key, and then select Delete to delete the selected entry.

#### To assign a speed dial number:

- 1. Press the OK key to enter the main menu, and then select Settings->Telephony->Speed Dial.
- 2. Press **4** or **b** to highlight the desired speed dial key, and then press the **Assign** soft key.
- 3. Press  $\Box$  or  $\Box$  to highlight the desired entry, and then press the **OK** soft key.

If both the office number and mobile number are stored, press  $\rightarrow$  or  $\rightarrow$  to highlight the desired number, and then press the OK soft key again.

# **Basic Call Features** Basic Call Features

#### Placing Calls

#### To place a call directly:

Enter the desired number when the handset is idle, and then press  $\lceil \cdot \rceil$ 

#### To place a call from the local directory:

- 1. Press  $\bullet$  when the handset is idle.
- 2. Press  $\Box$  or  $\Box$  to highlight the desired entry, and then press  $\Box$ .

If both the office number and mobile number are stored, press  $\rightarrow$  or  $\rightarrow$  to highlight the desired number, and then press  $\lceil \cdot \rceil$  again.

#### To place a call from the call history:

- 1. Press the History soft key, and then select the desired call history list.
- 2. Press  $\Box$  or  $\Box$  to highlight the desired entry, and then press  $\Box$ .

#### To place a call from the redial number list:

- 1. Press  $\|\mathcal{C}\|$  when the handset is idle.
- 2. Press  $\begin{bmatrix} \bullet \end{bmatrix}$  or  $\begin{bmatrix} \bullet \end{bmatrix}$  to highlight the desired entry, and then press  $\begin{bmatrix} \bullet \end{bmatrix}$ .

#### To place a call using the speed dial key:

Long press the speed dial key to place a call to the number assigned to it.

#### Answering Calls

#### To answer a call, do one of the following:

- Press the **Accept** soft key.
- Press  $\boxed{\blacksquare}$ .
- Press  $\lbrack \mathcal{C} \rbrack$ .

Note: You can ignore an incoming call by pressing the Silence soft key or reject an incoming call by pressing  $\bullet$  **b**  $\bullet$  **b**  $\bullet$ 

#### Ending Calls

Press  $\boxed{\circ}$ .

#### Call Mute

- Press **i** during a call to mute the call.
- Press  $\boxed{\bullet}$  again to un-mute the call.

#### Call Hold and Resume

#### To place a call on hold:

Press the **Options** soft key during a call, and then select **Hold**.

#### To resume a call, do one of the following:

- $\bullet$  If there is only a call on hold, press the Resume soft key.
- If there are two calls on hold, press the Resume soft key to resume the current call, press the Swap soft key to swap between calls.

### Call Transfer

You can transfer a call in the following ways:

#### Blind Transfer

- 1. Press the Options soft key during a call, and then select Transfer.
- 2. Enter the number you want to transfer the call to.
- 3. Press the Transfer soft key.

#### Semi-Attended Transfer

- 1. Press the Options soft key during a call, and then select Transfer.
- 2. Enter the number you want to transfer the call to.
- 3. Press  $\|\boldsymbol{\cdot}\|$  to dial out.
- 4. Press the Transfer soft key when you hear the ring-back tone.

#### Attended Transfer

- 1. Press the Options soft key during a call, and then select Transfer.
- 2. Enter the number you want to transfer the call to.
- 3. Press  $\|\boldsymbol{\tau}\|$  to dial out.
- 4. Press the Transfer soft key after the call is answered.

#### Call Forward

#### To enable the call forward feature on a specific line:

- 1. Press the OK key to enter the main menu, and then select Call Features->Call Forward.
- 2. Press  $\Box$  or  $\Box$  to highlight the desired line, and then press the **OK** soft key.
- 3. Press  $\lceil \bullet \rceil$  or  $\lceil \bullet \rceil$  to highlight the desired forwarding type, and then press the OK soft key.

Always**----**Incoming calls are forwarded immediately.

Busy**----**Incoming calls are forwarded when the line is busy.

No Answer**----**Incoming calls are forwarded if not answered after a period of time.

- 4. Select Enabled from the Status field.
- 5. Enter the number you want to forward the incoming calls to in the Target field.
- 6. Press  $\left| \cdot \right|$  or  $\left| \cdot \right|$  to select the desired ring time to wait before forwarding (only for No Answer Forward) in the After Ring Time field.
- 7. Press the Save soft key to accept the change.

#### About us

Founded in 2001, Yealink, a leading provider of VoIP Phone and IP communication solutions, has been focusing on VoIP products characterized by reliable quality, easy deployment and affordable price for more than a decade. Today, customers rom over 140 countries rely on Yealink as the backbone of global collaboration to extend the value of network communications.

#### More about Yealink

Since 2001, Yealink has continued to develop state-of-the art, hi-tech VoIP communication terminals that include IP video phones, IP phones and USB phones. With a worldwide market in more than 140 countries, the company has also established a first-class international service network.

Our priorities are quality, functionality, ease-of-use, customer support and competitive pricing. To provide new solutions for the future in this fast-evolving sector, Yealink's large, talented and highly-experienced VoIP R&D team is totally committed to the pursuit of excellence.

To date, we have passed more than 80 interoperability tests and meet certification requirements set by leading VoIP system and platforms. Yealink works in close partnership with T-Mobile, Telefonica, Portugal Telecom and other leading telecommunication service providers.

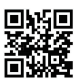

YEALINK(XIAMEN) NETWORK TECHNOLOGY CO.,LTD. Web: www.yealink.com Addr: 309, 3th Floor, No.16, Yun Ding North Road, Huli District, Xiamen City, Fujian, P.R. China Copyright©2016Yealink Inc.All right reserved.